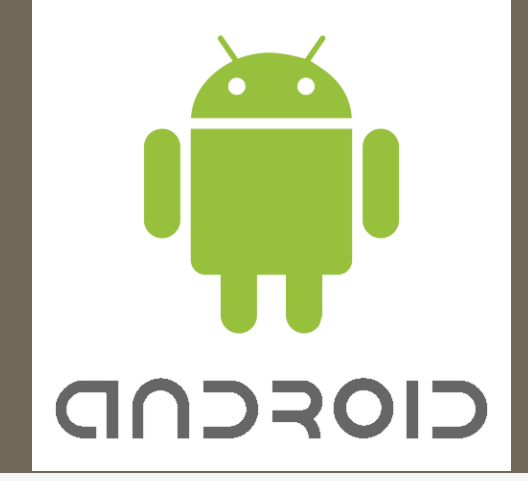

Ανάπτυξη εφαρμογής Android για σύμβουλο διατροφής

Φοιτήτριες: Κάλφα Ειρήνη, Ζαφειριάδου Αλίσια

Επιβλέπων καθηγητής: Κλεφτούρης Δημήτρης

## **Περίληψη**

Οι στόχοι της πτυχιακής εργασίας είναι:

 Κατανόηση του φυσικού πλαισίου λειτουργίας της εφαρμογής, δηλαδή θέματα και sites που έχουν σχέση με διατροφή.

 Κατανόηση κι επιλογή σχετικών λογισμικών εργαλείων για ανάπτυξη εφαρμογών android.

 Ανάπτυξη εφαρμογής για συσκευή smartphone / tablet στην πλατφόρμα Android.

#### **Εισαγωγή**

Η παρούσα πτυχιακή εργασία χωρίζεται σε δύο μέρη:

- Στο Θεωρητικό μέρος, όπου γίνεται η παρουσίαση λειτουργικού συστήματος android.
- Στο Πρακτικό μέρος, όπου γίνεται σύντομη περιγραφή των τεχνολογιών υλοποίησης της εφαρμογής κι όλων των σταδίων υλοποίησης της όπως ανάλυση απαιτήσεων, περιγραφή use cases, περιγραφή οθονών εφαρμογής και σεναρίων χρήσης και εκσφαλμάτωσης.

# **Θεωρητικό μέρος**

Εισαγωγή

Ορισμός: Το Android είναι μια στοίβα λογισμικού για έξυπνες κινητές συσκευές, η οποία αποτελείται από λειτουργικό σύστημα, ενδιάμεσο λογισμικό (middleware) και κάποιες βασικές εφαρμογές.

Αναπτύχθηκε από την Google και αργότερα συνεχίστηκε σε συνεργασία με την Open Handset Alliance (OHA).

Η πλατφόρμα του Android παρουσιάστηκε για πρώτη φορά στις 5 Νοεμβρίου 2007.

- Σεπτέμβριο του 2008: διατέθηκε το T-Mobile G1, το πρώτο έξυπνο τηλέφωνο (smartphone), το οποίο λειτουργεί με την πλατφόρμα του Android.
- Φεβρουάριο του 2009: παρουσιάστηκε η έκδοση "Banana Bread" Android 1.1, εκείνη την χρονική περίοδο το Android δεν είχε την δυνατότητα χρήσης κουμπιών αφής

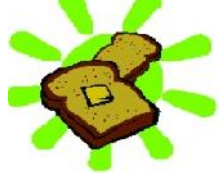

 Μάιο του 2009: είχαμε την έκδοση "Cupcake", Android 1.5

6

 Σεπτέμβριο του 2009: κυκλοφόρησε η έκδοση "Donut", Android 1.6

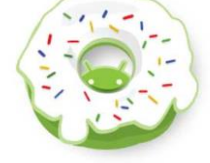

 Νοέμβριο του 2009: ακολουθεί η έκδοση "Eclair", Android 2.0, η οποία επανεκδόθηκε τον Ιανουάριο 2010 σε Android 2.1

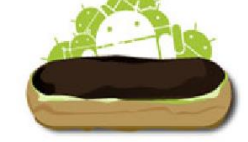

 Μάιο του 2010: ακολουθεί η έκδοση "Froyo", Android 2.2

 Δεκέμβριο του 2010: ακολούθησε η έκδοση "Gingerbread", Android 2.3, η οποία επανεκδόθηκε τον Φεβρουάριο του 2011 σε Android 2.3.3

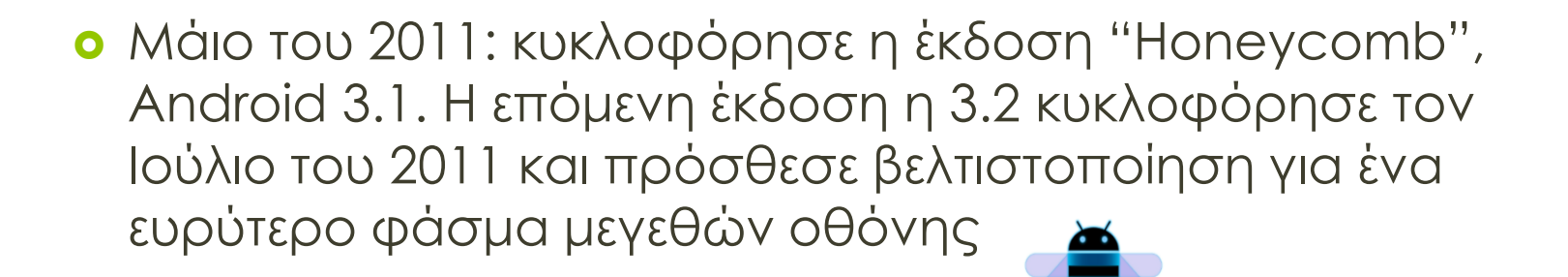

 Οκτωβρίου του 2011: ακολούθησε η έκδοση "Ice Cream Sandwich", Android 4.0

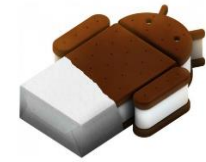

 Ιούνιο του 2012: κυκλοφόρησε η έκδοση "Jelly Bean", Android 4.1 έως 4.3.1

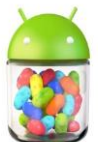

 Μέσα στο 2014: ακολούθησε η έκδοση "KitKat", Android 4.4

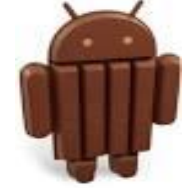

 Η τελευταία έκδοση του Android είναι η 5.0 η οποία ονομάζεται lollipop.

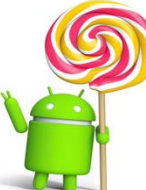

#### **Το μερίδιο των συσκευών που λειτουργούν με την κάθε έκδοση του λειτουργικού Android.**

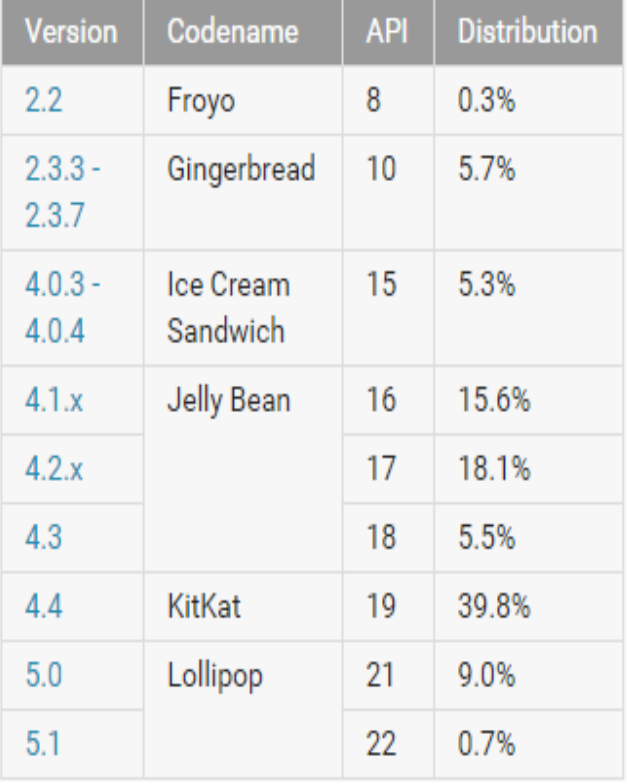

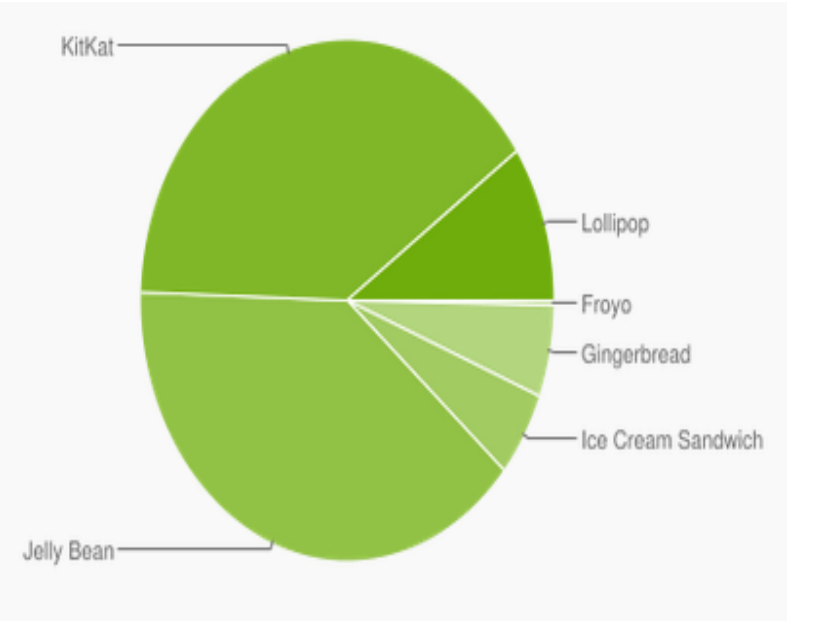

#### **Αρχιτεκτονική του Android**

Επίπεδο Εφαρμογών

Επίπεδο Πλαισίου Εφαρμογών

Επίπεδο Βιβλιοθηκών

Επίπεδο Πυρήνα του Linux

#### **Επίπεδο πυρήνα του Linux (Linux Kernel)**

- Το Android βασίζεται στις αρχές λειτουργίας του πυρήνα του Linux.
- Στο Android ο πυρήνας του Linux χρησιμοποιείται για την υλοποίηση των υπηρεσιών του όπως την διαχείριση μνήμης, την διαχείριση διεργασιών, την δικτύωση και άλλες.

#### **Επίπεδο Βιβλιοθηκών (Libraries Layer)**

 αποτελείται από ένα σύνολο από βιβλιοθήκες οι οποίες είναι γραμμένες σε C/C++ και εκτελούνται διάφορα μέρη του συστήματος του Android.

#### **Επίπεδο Πλαισίου Εφαρμογών (Applications Framework Layer):**

 Το Android δίνει στους προγραμματιστές τη δυνατότητα της ανάπτυξης καινοτόμων κι εύχρηστων εφαρμογών, χωρίς περιορισμούς στη χρήση του υλικού (της συσκευής).

#### **Επίπεδο Εφαρμογών (Application Layer):**

 Το Android περιλαμβάνει ένα σύνολο από δομικές μονάδες που έχουν έναν email client, ένα πρόγραμμα για SMS μηνύματα, ημερολόγιο, χάρτες (Google Maps), περιηγητή ιστού, πρόγραμμα για δομημένη αποθήκευση των επαφών και άλλα.

 Όλες οι εφαρμογές είναι γραμμένες στην γλώσσα προγραμματισμού Java.

#### **Εργαλεία προγραμματισμού Android**

Για την ανάπτυξη εφαρμογών Android είναι απαραίτητη:

Η γνώση της γλώσσας προγραμματισμού JAVA

**•** Η χρήση ενός Application Framework

 Η χρήση ενός περιβάλλοντος ανάπτυξης εφαρμογής (Integrated Development Environment, IDE) μέσω του οποίου θα χρησιμοποιείται το Java Development Kit (JDK).

 Η σύνδεση του Android SDK με το γραφικό περιβάλλον του IDE μέσω της επέκτασης Android Development Tools Plugin ή αλλιώς ADT Plugin.

## **Eclipse**

 Το Eclipse προσφέρει την δυνατότητα κατά την διάρκεια της ανάπτυξης της εφαρμογής της άμεσης εκτέλεσης σε περιβάλλον Android στον υπολογιστή, μέσω μίας εικονικής συσκευής του Android Virtual Device (AVD).

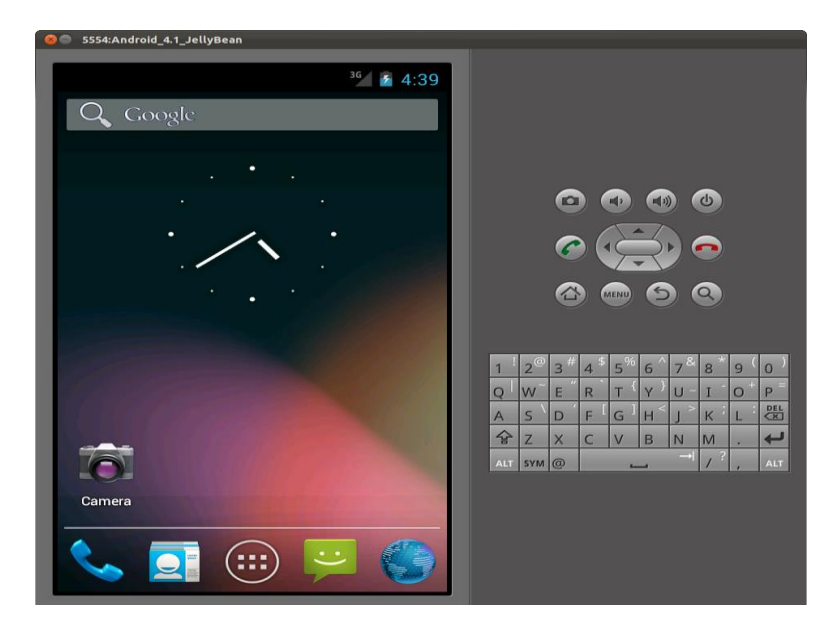

#### **Συστατικά μέρη μιας Android εφαρμογής**

- **Δραστηριότητες (Activities):** Η πρώτη οθόνη της εφαρμογής αποτελεί την main activity (κύρια δραστηριότητα), της οποίας έπονται οι υπόλοιπες. Το γραφικό περιβάλλον της εφαρμογής φορτώνεται από τον φάκελο Activity.
- **Υπηρεσίες (Services):** μία υπηρεσία δεν παρέχει περιβάλλον διεπαφής χρήστη (user interface) και μπορεί να εκτελείται ακόμα και όταν εκτελείται κάποια διαφορετική εφαρμογή από αυτήν που την ξεκίνησε.

#### **Συστατικά μέρη μιας Android εφαρμογής**

- **Πάροχοι περιεχομένου (Content Providers):**  διαχειρίζονται αποθηκευτικούς χώρους για δεδομένα οι οποίοι είναι προσπελάσιμοι από οποιαδήποτε εφαρμογή. Αποθηκεύουν ή διαβάζουν δεδομένα από μια ενσωματωμένη βάση δεδομένων στο λειτουργικό σύστημα Android (SQLite database).
- **Παραλήπτες Μηνυμάτων (Broadcast Receivers):**  ενημερώνονται για κάποιο συγκεκριμένο γεγονός από το λειτουργικό σύστημα και τότε ενεργοποιούνται. Ενημερώνουν το χρήστη για κάποια ενέργεια μέσω των status bar notifications.

#### **Διεπαφή χρήστη (User Interface)**

Ορισμός: Η διεπαφή χρήστη (User Interface, UI) είναι το γραφικό περιβάλλον που εμφανίζεται στην συσκευή του χρήστη.

Όλα τα αντικείμενα της διεπαφής χρήστη σε μία εφαρμογή Android δημιουργούνται χρησιμοποιώντας αντικείμενα:

- **View**: εμφανίζεται στην Οθόνη ως ένα γραφικό στοιχείο στην οθόνη μέσω του οποίου ο χρήστης μπορεί να αλληλεπιδράσει με την εφαρμογή.
- **ViewGroup**: συγκεντρώνει το σύνολο των αντικειμένων View.

#### **Μενού (Menu)**

- **Μενού Επιλογών (Options Menu)**: περιέχει όλες τις βασικές επιλογές της εφαρμογής μας και εμφανίζεται την στιγμή που πατάμε το κουμπί μενού του κινητού μας.
- **Μενού Πλαισίου (Context Menu):** δίνει την λύση για να χρησιμοποιούμε στις εφαρμογές Android την επιλογή του δεξί κλικ.
- **Υπο-μενού (Submenu)**: το χρησιμοποιούμε σε περιπτώσεις που η εφαρμογή μας εκτελεί πολλές λειτουργίες και θέλουμε να τις οργανώσουμε σε μενού.

20

#### **Διάλογοι (Dialogs)**

 **Ο διάλογος ειδοποίησης (AlertDialog):** αποτελείται από ένα τίτλο, ένα μήνυμα και ορισμένα κουμπιά ή μία λίστα από επιλογές. Για κάθε κουμπί του διαλόγου ορίζουμε μέσα στην activity τις ενέργειες που θα ακολουθήσουν όταν το πατήσει ο χρήστης.

 **Ο διάλογος προόδου (ProgressDialog):** αποτελεί επέκταση του AlertDialog και χρησιμοποιείται όταν θέλουμε να εμφανίσουμε στο χρήστη την πρόοδο για κάποια ενέργεια.

#### **Ειδοποιήσεις (Notifications)**

- **Το toast notification:** είναι ένα μήνυμα που εμφανίζεται για λίγα δευτερόλεπτα στο παράθυρο που βρίσκεται ο χρήστης.
- **Το status bar notification:** είναι μια ειδοποίηση που εμφανίζεται στην status bar του κινητού.

Τις περισσότερες φορές οι toast notifications ενεργοποιούνται από activities ενώ οι status bar notifications από services.

**Προσανατολισμός (Mode) και Μέγεθος Οθόνης (Screen Size)**

 Οι συσκευές με λειτουργικό σύστημα Android λειτουργούν είτε σε landscape mode (οριζόντιο προσανατολισμό), είτε με τη διάταξη portrait mode (κάθετο προσανατολισμό).

Η διάταξη γραφικών στοιχείων δηλώνεται σε αρχεία XML. Η εντολή που χρησιμοποιούμε για να δηλώσουμε το αρχείο XML είναι η setContentView().

 Το λειτουργικό σύστημα δύναται να εντοπίσει αυτόματα τον τύπο και το μέγεθος της οθόνης της συσκευής του χρήστη και να επιλέξει τα κατάλληλα αρχεία.

#### **Αρχείο Android Manifest**

Περιέχει τα εξής:

- Την ονομασία του πακέτου της Java εφαρμογής.
- Την έκδοση της εφαρμογής.
- Την έκδοση του λειτουργικού συστήματος Android που απαιτεί η εφαρμογή.
- Το όνομα της εφαρμογής καθώς και το εικονίδιο της.
- Τις άδειες που χρειάζονται για να εκτελεστούν ορισμένες λειτουργίες της εφαρμογής.
- Τα συστατικά στοιχεία (activities, services, content providers, broadcast receivers) της εφαρμογής.
- Τις εξωτερικές βιβλιοθήκες που χρησιμοποιεί η εφαρμογή μας.

## **Πρακτικό μέρος (Υλοποίηση της εφαρμογής)**

 Για την ανάπτυξη της εφαρμογής χρησιμοποιήσαμε τον προσωπικό μου υπολογιστή ο οποίος χρησιμοποιεί ως λειτουργικό σύστημα το λογισμικό Windows 7 Professional Edition 64-bit και το κινητό μου τηλέφωνο το οποίο λειτουργεί με android OS.

- Χρησιμοποιήσαμε το λογισμικό Eclipse που αποτελείται από μια βάση εργασίας (workspace) κι είναι επεκτάσιμο μέσω plug-ins (προσθήκες).
- Το ADT plug-in χρησιμοποιήθηκε για ανάπτυξη της εφαρμογής android.

#### HTML5

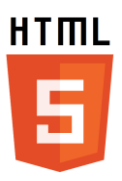

- Η HTML5 επιτρέπει στους προγραμματιστές να δημιουργήσουν mobile web sites (ιστότοπους συμβατούς με κινητές συσκευές) που να έχουν ταυτόχρονα πολλές από τις ιδιότητες των εφαρμογών που συναντάμε στις πλατφόρμες κινητών.
- Οι δυνατότητες που παρέχει η HTML5 που χρησιμοποιήθηκαν για την υλοποίηση της εφαρμογής είναι:
- 1. Η υπηρεσία γεωγραφικού εντοπισμού (Geolocation API).
- 2. Η δυνατότητα λειτουργίας της εφαρμογής χωρίς σύνδεση στο διαδίκτυο (localStorage, Websql, API, app-cache).

#### **Javascript**

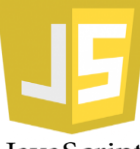

Ορισμός: Η Javascript είναι ερµηνευόµενη JavaScript (interpreted) γλώσσα προγραµµατισµού που έχει ως περιβάλλον εκτέλεσης έναν περιηγητή.

 Η Javascript δίνει την δυνατότητα διάδρασης του χρήστη με τους ιστότοπους.

 Όλη η βασική λειτουργικότητα της εφαρμογής υλοποιήθηκε σε Javascript.

 Η HTML5 συνοδεύεται από µια σειρά από διεπαφές, που μπορούν να κληθούν µόνο µέσω Javascript.

**CSS3 και jQuery**

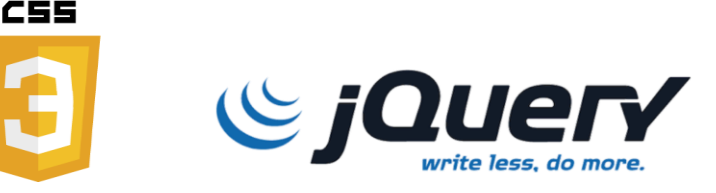

Ορισμός: Η CSS (Cascading Style Sheets) αποτελεί γλώσσα προσδιορισμού εμφάνισης φύλλων (style sheet language). Στην εφαρμογή που αναπτύχθηκε χρησιμοποιείται η CSS3. Χρήση της κάνει το framework της phonegap που επιλέχθηκε για την υλοποίηση της διεπαφής εφαρμογής.

28

Ορισμός: Η jQuery είναι µία από τις πολλές βιβλιοθήκες της Javascript, που υλοποιήθηκαν ώστε να διευκολύνουν την πρόσβαση και την τροποποίηση της HTML µε δυναµικό τρόπο. Στα πλαίσια της εφαρμογής η συγκεκριμένη βιβλιοθήκη είναι απαραίτητη γιατί αποτελεί προαπαιτούμενο του phonegap.

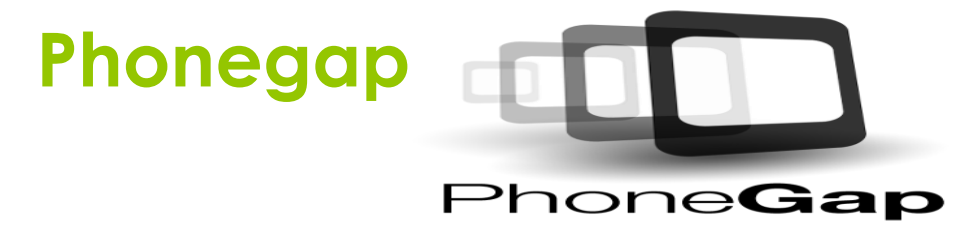

Ορισμός: To PhoneGap είναι ένα πλαίσιο ανάπτυξης εφαρμογών (web/mobile).

Δίνει στους προγραμματιστές την δυνατότητα για την ανάπτυξη εφαρμογών για κινητές συσκευές με τη χρήση HTML5 και CSS3 για την διεπαφή, και JavaScript για την λογική.

Το λογισμικό στο οποίο βασίζεται το PhoneGap είναι το Apache Cordova, που είναι ανοιχτού κώδικα.

#### **Ανάλυση Απαιτήσεων της εφαρμογής**

- Να υπάρχει η δυνατότητα υπολογισμού του ΔΜΣ (Δείκτης Μάζας Σώματος) ΔΜΣ = kg/m<sup>2</sup> (βάρος /  $\dot{\mathsf{U}}$ ψος $^2$ )
- Για κάθε συνταγή διατροφής που θα προτείνεται στο χρήστη να υπάρχει οικονομική ανάλυση για 2 άτομα. δηλαδή μέσο εβδομαδιαίο κόστος
- Όλη η εφαρμογή να αφορά την ελληνική κουζίνα και ειδικότερα την μεσογειακή διατροφή.
- Στην αρχική σελίδα να υπάρχει ένα background σχετικό με διατροφή.
- Ο σχεδιασμός να είναι παρόμοιος με άλλα Portal διατροφής.
- Στην αρχική σελίδα να υπάρχει ένα ερωτηματολόγιο βάση το οποίο θα εμφανίζονται στους χρήστες οι κατάλληλες συνταγές

## **Χρήστες (Actors)**

- Ο **Χρήστης Διαχειριστής:** πραγματοποιεί ελέγχους κατά την λειτουργία της εφαρμογής (έλεγχος για την ενημέρωση της εφαρμογής με νέες συνταγές και κανόνες). Είναι παθητικός υποχρεωτικός χρήστης.
- Ο **Χρήστης Διαδικτύου** επισκέπτεται το portal διατροφής. Είναι ενεργός χρήστης.

 Ο **Χρήστης Εφαρμογής Android** πραγματοποιεί την εκκίνηση της εφαρμογής και συμπληρώνει το ερωτηματολόγιο.

## **Συμπεράσματα**

Μέσα από την εκπόνηση της πτυχιακής εργασίας καλύφθηκαν ως επί το πλείστον οι στόχοι της και επετεύχθη ο απώτερος σκοπός που είναι η έρευνα και η γνώση.

Υπάρχουν βεβαίως πιθανές μελλοντικές προσθήκες, όπως:

- Η χρήση μιας ειδοποίησης ότι η εφαρμογή και το portal δεν αφορούν άτομα με σοβαρές παθήσεις.
- Η δημιουργία ημερολογίου για κάθε εγγεγραμμένο χρήστη σε μια βάση δεδομένων, ώστε να γνωρίζει την πρόοδο στη μείωση των κιλών του ή την βελτίωση της φυσικής του κατάστασης.

 Η χρήση εξατομικευμένου ερωτηματολογίου ανάλογα με τις απαιτήσεις του εκάστοτε χρήστη.

#### **Βιβλιογραφία**

- <https://www.android.com/>
- <http://developer.android.com/about/versions/android-1.5.html>
- <http://developer.android.com/about/versions/android-1.6-highlights.html>
- <http://developer.android.com/about/versions/android-2.0-highlights.html>
- <http://developer.android.com/about/versions/android-2.2-highlights.html>
- <http://developer.android.com/about/versions/android-3.0-highlights.html>
- <http://developer.android.com/about/versions/android-4.0-highlights.html>
- <http://developer.android.com/about/versions/jelly-bean.html>
- <http://developer.android.com/about/versions/kitkat.html>
- <http://developer.android.com/about/versions/lollipop.html>
- <http://www.android-app-market.com/android-architecture.html>
- <http://developer.android.com/guide/components/fundamentals.html>
- <http://developer.android.com/reference/android/app/Activity.html>
- <http://developer.android.com/guide/topics/ui/layout/listview.html>
- <http://developer.android.com/guide/topics/ui/layout/gridview.html>

## **Βιβλιογραφία**

- <http://developer.android.com/guide/topics/ui/declaring-layout.html>
- <http://developer.android.com/guide/components/services.html>
- <http://developer.android.com/guide/topics/ui/controls.html>
- <http://developer.android.com/guide/topics/ui/menus.html>
- <http://developer.android.com/guide/topics/ui/dialogs.html>
- <http://developer.android.com/guide/topics/ui/notifiers/notifications.html>
- <http://developer.android.com/guide/topics/manifest/manifest-intro.html>
- **o** <https://eclipse.org/ide/>
- o <http://diveintohtml5.info/introduction.html>
- <https://en.wikipedia.org/wiki/JavaScript>
- [https://www.adobe.com/devnet/archive/html5/articles/getting-started-with-phonegap-in-eclipse-for](https://www.adobe.com/devnet/archive/html5/articles/getting-started-with-phonegap-in-eclipse-for-android.html)[android.html](https://www.adobe.com/devnet/archive/html5/articles/getting-started-with-phonegap-in-eclipse-for-android.html)
- <http://www.css3.info/>
- **o** <https://en.wikipedia.org/wiki/JQuery>

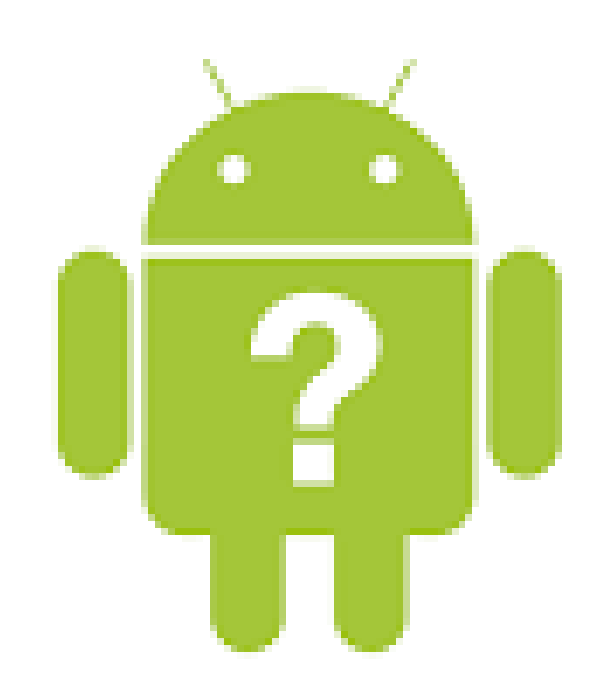

# **Σας ευχαριστούμε για τον χρόνο και την προσοχή σας.**